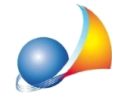

## Con un monitor 4K e la risoluzione impostata a 3840x2160 pixel le icone e le scritte diventano molto piccole: esiste un modo per risolvere il problema?

Utilizzare la funzione di Windows: Impostazioni | Sistema | Schermo | Ridimensionamento *elayout*e-all'internodellacasella*Modificaladimensioneditesto,appealtrielementi*inserire un valore di 150% o 175%

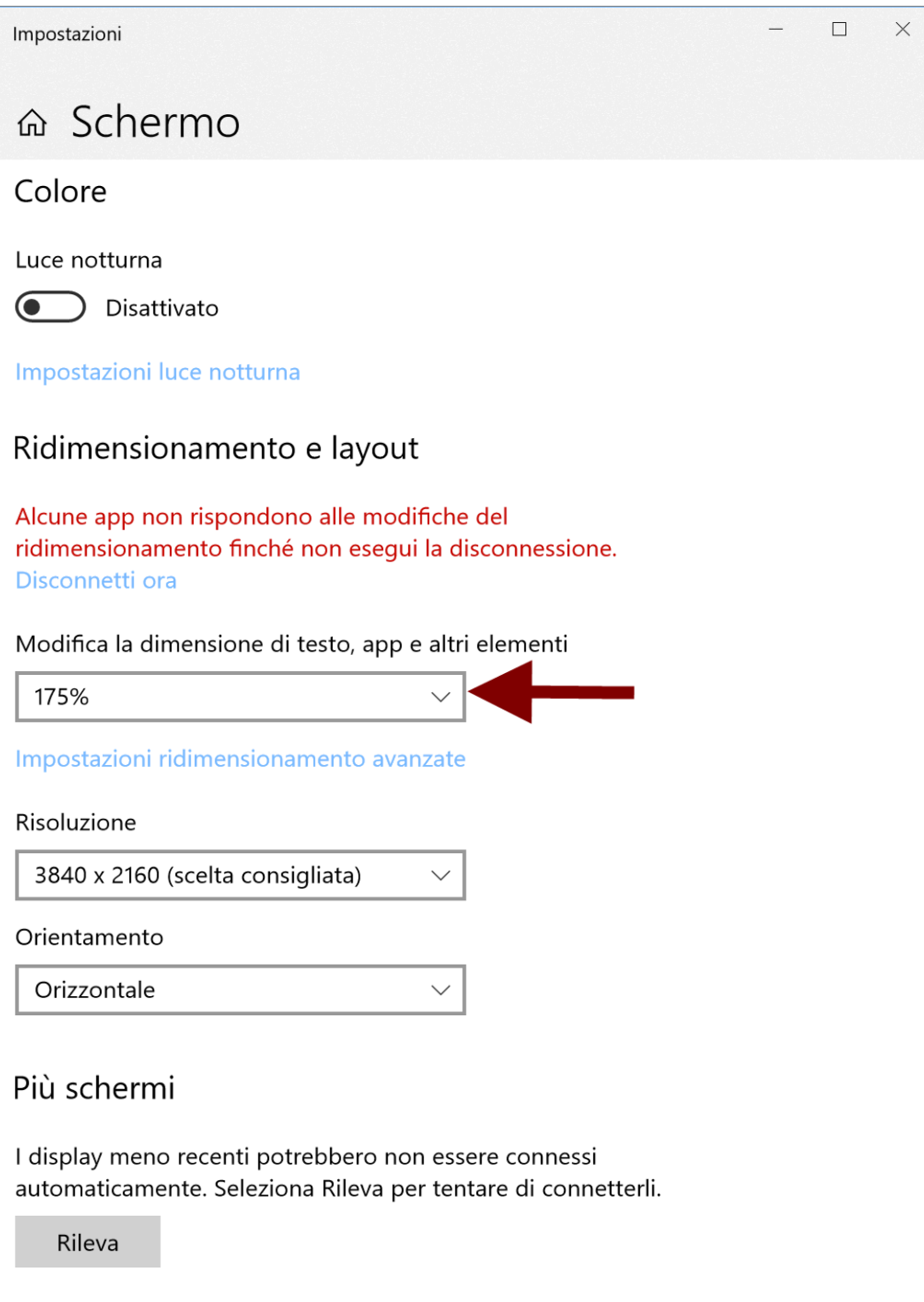